# Using Airwave and SNMP traps

### 1 Overview

This tutorial will cover how to create triggers in Airwave to react to certain events received via SNMP Traps from your Aruba controller as well some sample IDS events you would want to be notified about.

### 2 Airwave – Aruba best practices

Read and implement the Aruba and Airwave best practices guide. Here are some of the key elements: (related only to this tutorial)

- 1. Configure an SNMP Community string on your controller
- 2. Create an AMP specific root username/password on your controller
- 3. On the controller, configure a management server. Enabling these commands allows the ability to obtain RF Utilization metrics.

```
(controller) # configure terminal 
(controller) (config) # mgmt-server type amp primary-server <AMP-IP> 
(controller) (config) # write mem
```
4. Define AMP as a Trap Host using the AOS CLI (Page 23 of guide)

```
(controller) # configure terminal 
(controller) (config) # snmp-server host <AMP-IP> version 2c <SNMP 
Community string of controller) 
(controller) (config) # snmp-server trap source <controller-ip> 
(controller) (config) # write mem
```
#### 5. Ensure that IDS traps are enabled (Page 23 of guide)

(controller) # show snmp-trap list

```
If any of the traps are not enabled, enter configure terminal mode and enable them like so
(controller) (config) # snmp-server trap enable <TRAP NAME FROM LIST 
ABOVE> 
(controller) (config) # write mem
```
### 3 Get a copy of the Aruba MIBs and Syslog guide

These guides contain the information you need in terms of what to trigger on. Therefore if you want to be alert for something very specific, you can by leveraging the information within these guides.

## 4 Triggers

### 4.1 Triggers based off Device Events

#### 4.1.1 Monitoring controller processes

If a process dies on a controller, currently Airwave will not be able to tell you unless you create a trigger for it.

Here is a way of setting up a trigger to be alert if ever a process should die on the controller

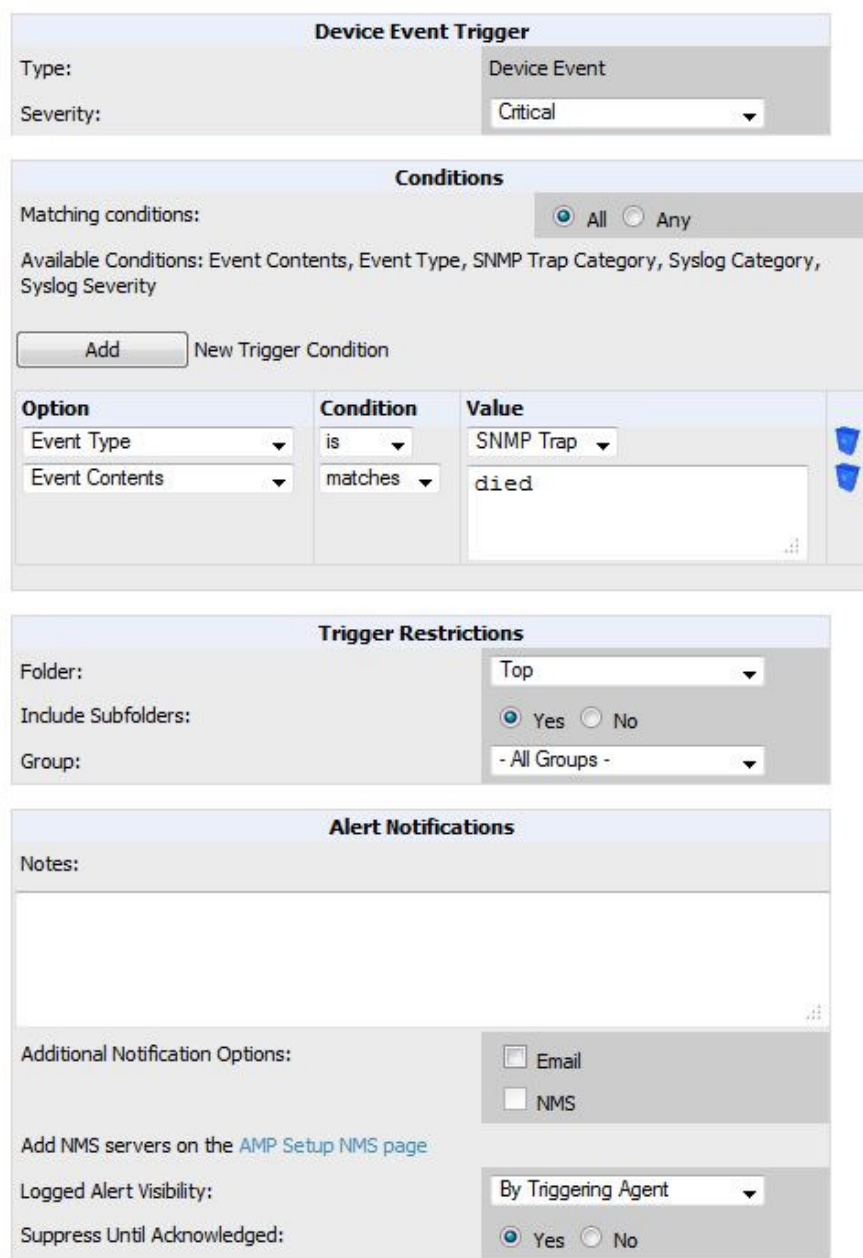

By matching the event contents with the word died, AMP will be able to send you an email (if configured) when a process dies so you can validate whether it was restarted or be alerted whenever it fails so you can open a case with TAC.

To note: because we are matching against the word "died", you may receive an alert if the system detects an interferingAP with the word died in the SSID, like below:

```
Device: wlc-18.tdl.c6.dv - https://aw-1.tdl.c6.dv/ap_monitoring?id=33
Group: wlc-18 
Folder: Top > WLC-18 
Location: 
Message: wlsxNInterferingAPDetected wlsxTrapAPChannel.0: 6, wlsxTrapTargetAPBSSID.0: 
20:02:AF:69:61:7E, wlsxTrapTargetAPSSID.0: JesusDiedLol, wlsxTrapTime: 2/8/2014 
21:9:34 UTC-5
```
#### 4.1.2 Combining device events for health of the controller

We can also combine several Device Events into one single trigger to be alerted when the controller is running low on memory, one of the fans has failed, or a certificate will be expiring soon. See configuration below:

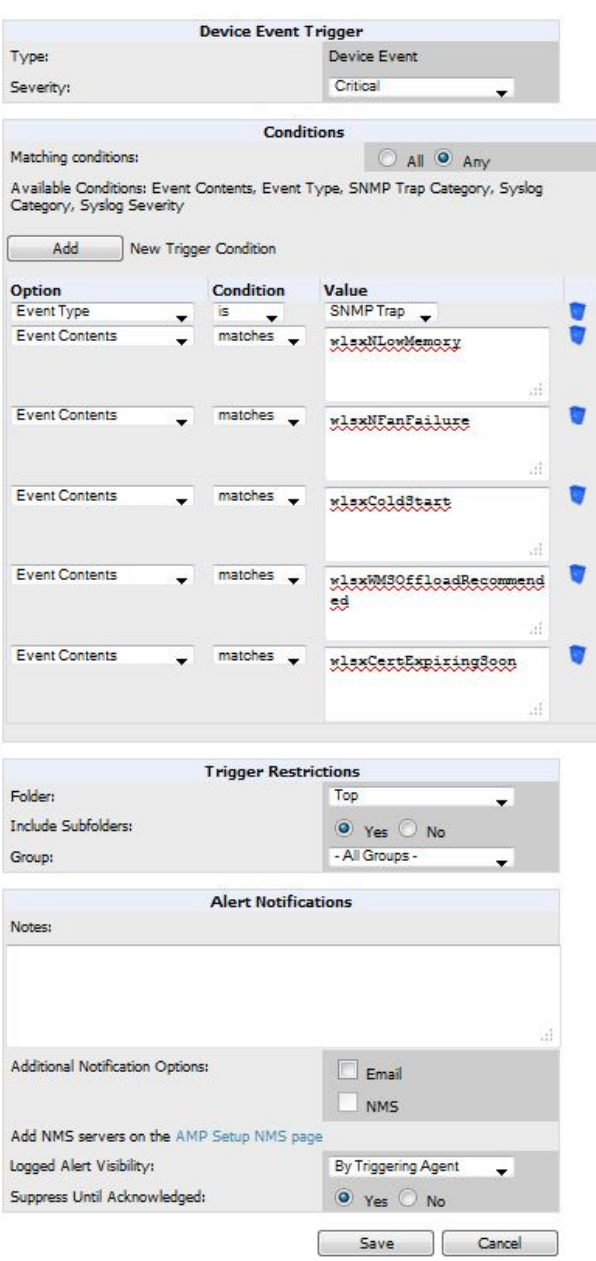

Making sure the matching conditions are "any"

#### 4.1.3 Creating thresholds on the controller and being alerted in Airwave

In AOS 6.3, you can configure thresholds on the controller but then use Airwave to alert you if those thresholds have exceeded or cleared.

For example, if you want to be alerted that the number of APs has exceeded a certain threshold (in case you are worried about licensing), you can set that up like below:

```
(dnoc-wlc-2.rdlab.dv) (config) #threshold ? 
controlpath-cpu Alert threshold for ControlPath CPU 
controlpath-memory Alert threshold for ControlPath Memory consumption 
datapath-cpu Alert threshold for Datapath CPU 
no-of-APs Alert threshold for No of APs connected
no-of-locals Alert threshold for No of locals 
total-tunnel-capacity Alert threshold for Total Tunnel capacity 
user-capacity Alert threshold for USER capacity
```
(dnoc-wlc-2.rdlab.dv) (config) #threshold no-of-APs 10

#### In AMP now, threshold exceed or cleared

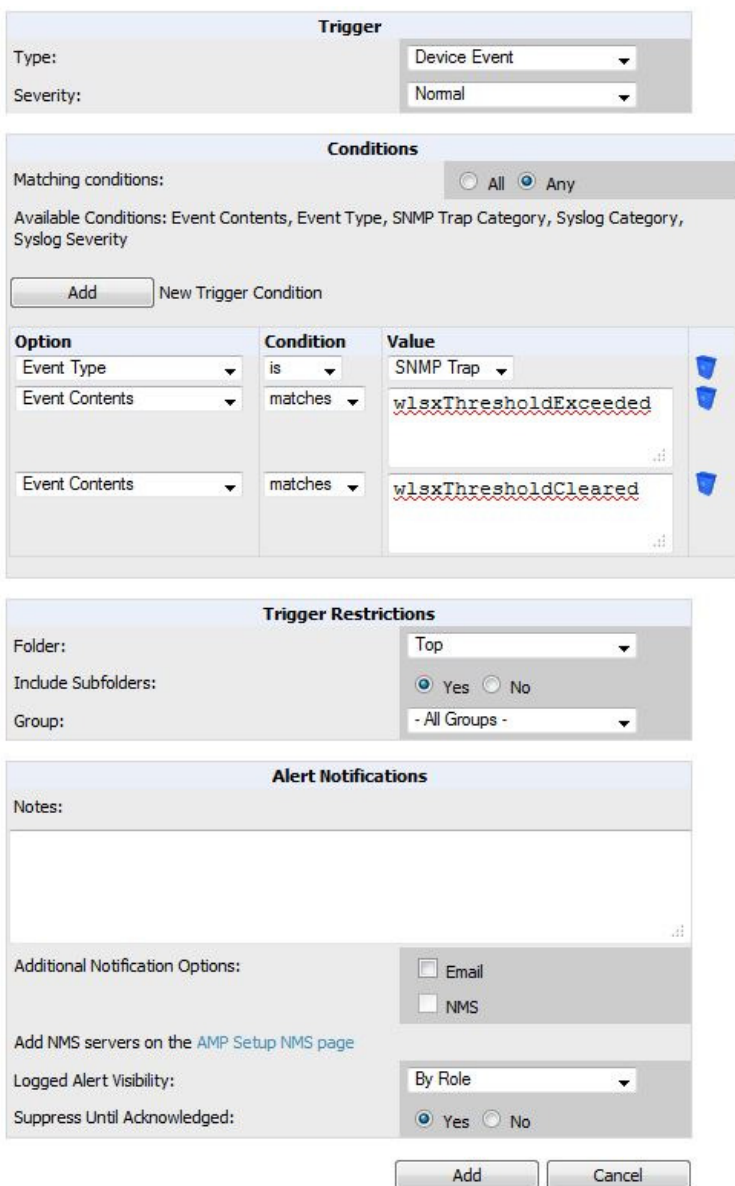

#### 4.1.4 Monitoring controller resources

You can use the Device Resources trigger to alert you if a controllers resources such as CPU or Memory is being over utilized.

This particular trigger will alert you if a controller's CPU or Memory's utilization is more than 90% for a duration of 30 minutes or more.

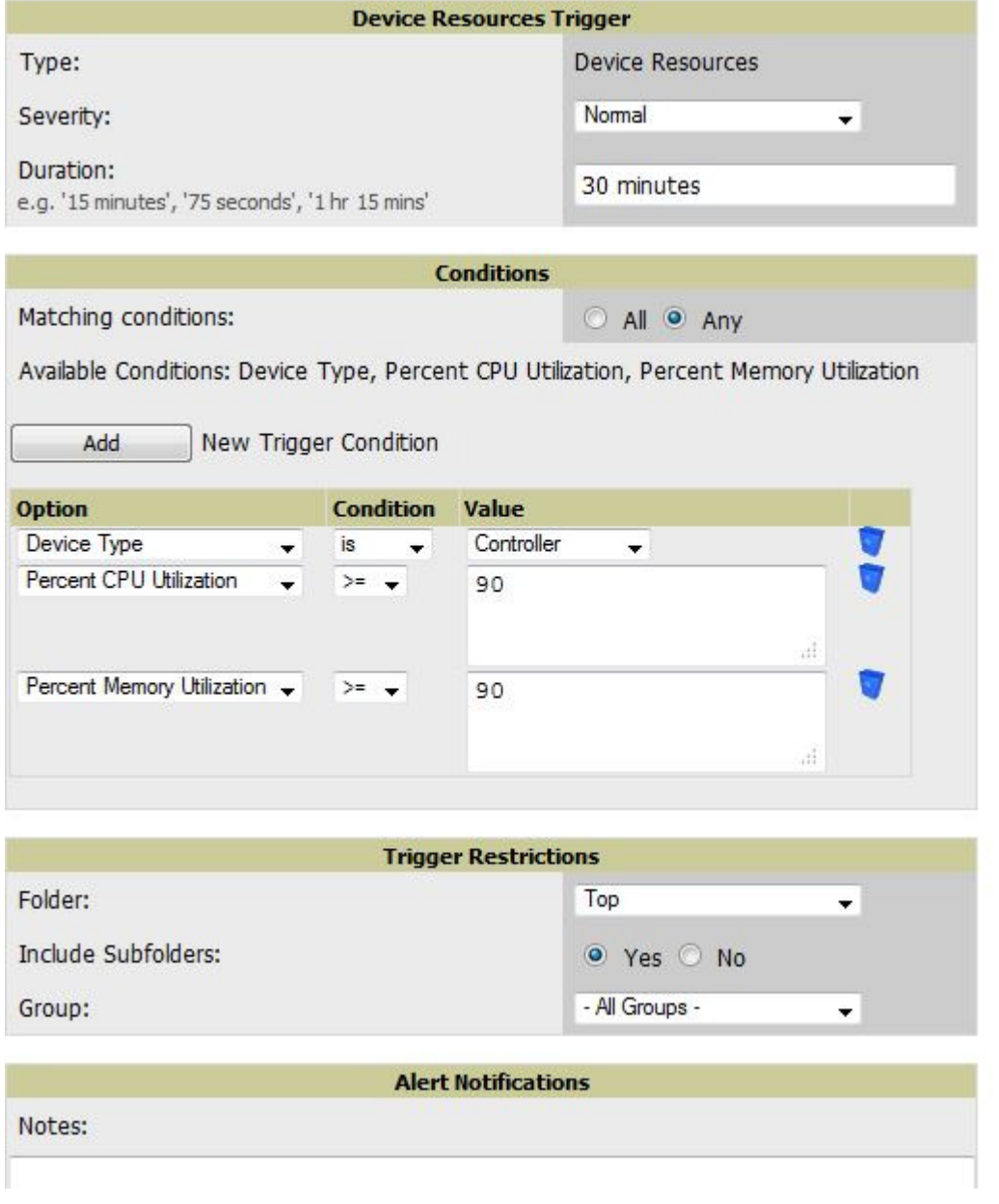

#### Accompanying alert:

Device Resources: Device Type is Controller, Percent CPU Utilization >= 90% or Percent Memory Utilization >= 90% for 30 minutes Severity: Normal Time: Fri Jan 10 13:58:20 2014

Device: uat-wlc-1.tdl.c6.dv - https://aw-1.tdl.c6.dv/ap\_monitoring?id=5089 Group: UAT-WLC Folder: Top > UAT-WLC Location:

#### 4.1.5 Device IDS Events

Since we have configured SNMP Traps on the controller and have enabled the controller to send those traps to AMP, we can get alert if particular IDS events occur. It is great that we can get visibility into rogues and IDS events within Airwave but when action is required, we need to be alerted.

The trigger below will alert us if the following IDS events occur:

Ad-Hoc Using Valid SSID Ad-Hoc network using valid SSID

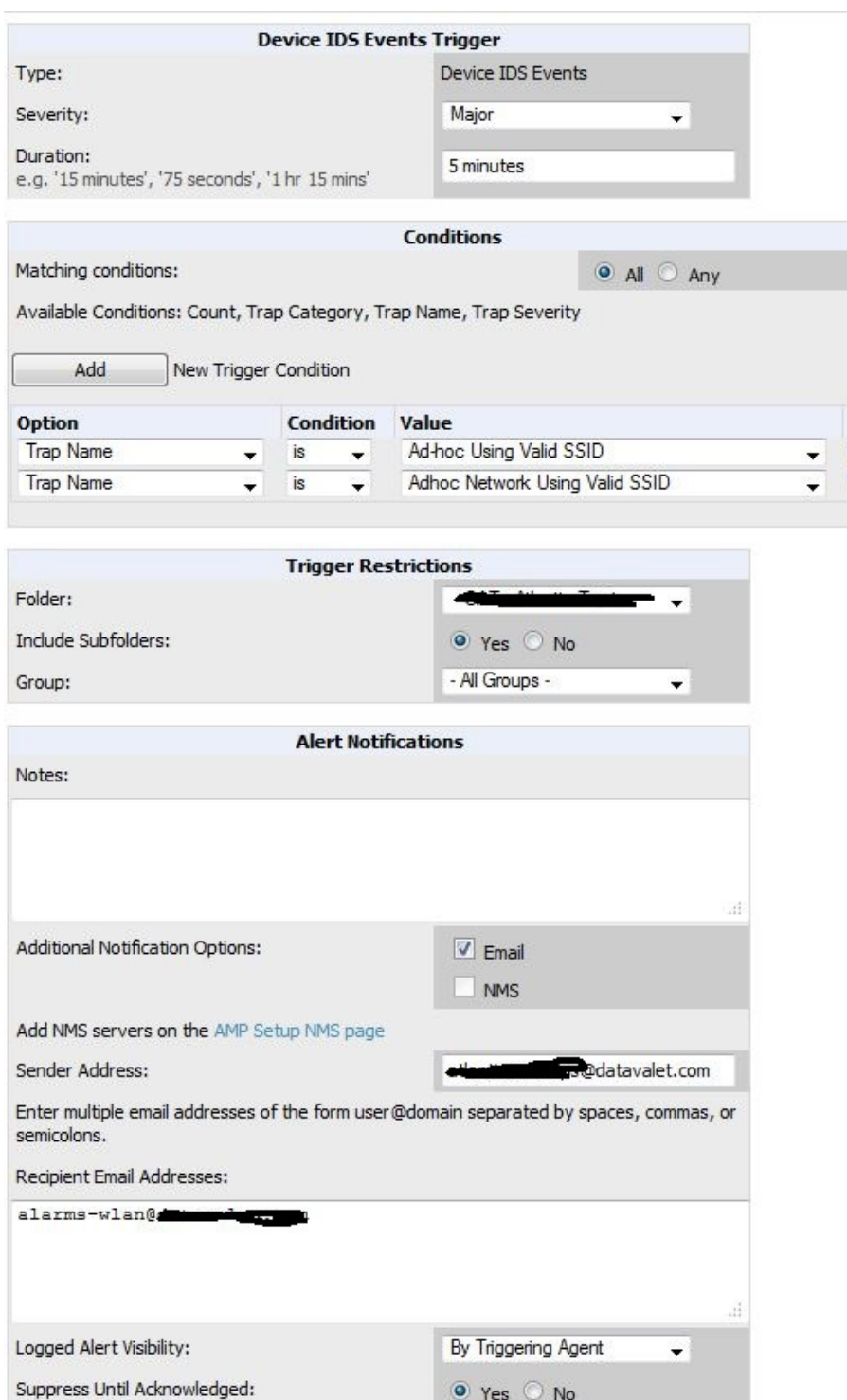

### 4.1.6 User associates to Rogue AP

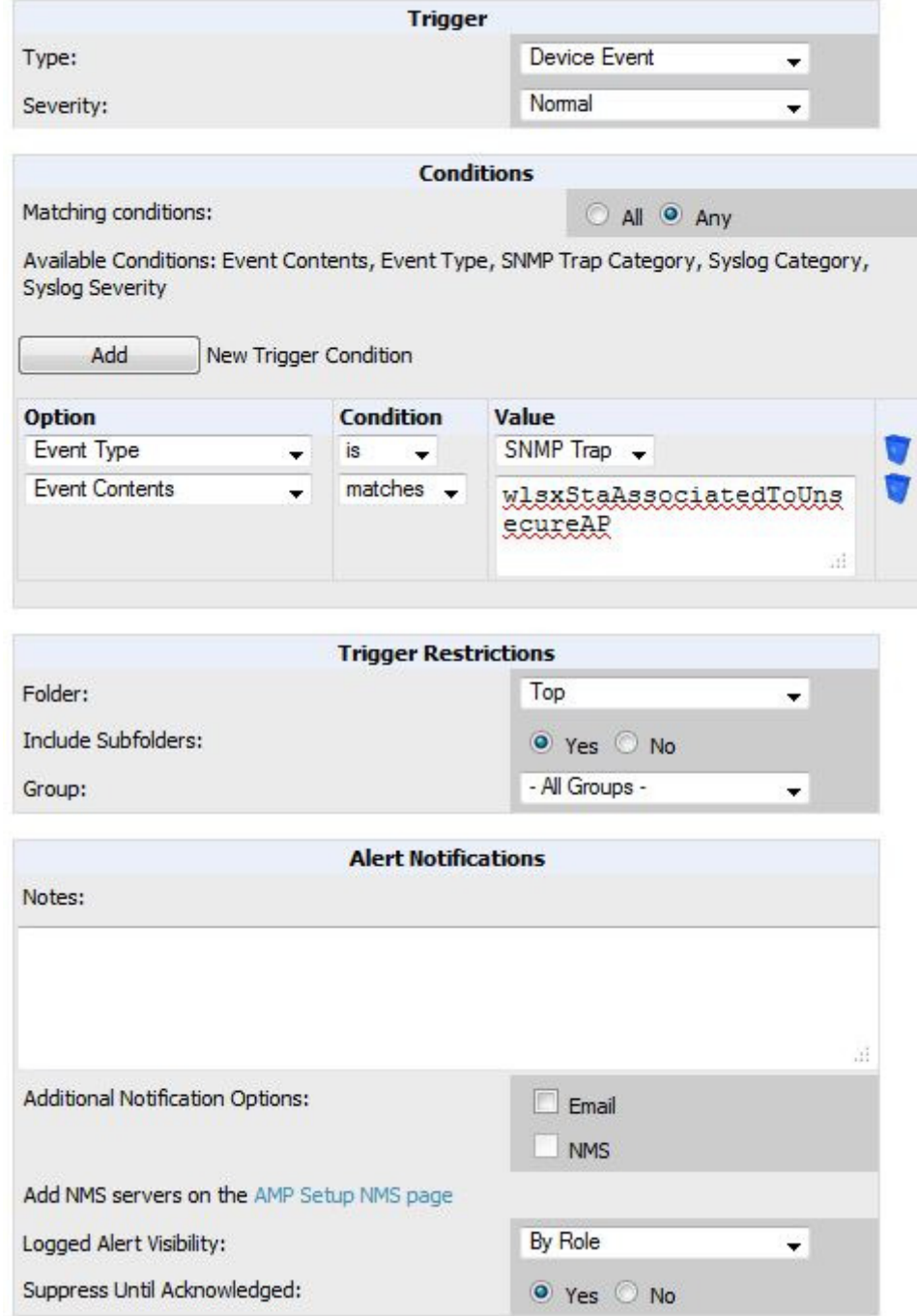

# 5 Conclusion

This is a brief tutorial on some of the triggers I have used in the past. The possibilities are endless in my opinion and it all depends how you want to be alerted, what you want to be alerted on.

This tutorial simply shows SNMP traps but you can also be alerted on syslog messages.

Aruba MIB and Syslog guides are your best friend.